# **PENGELOLAAN LABORATORIUM MENGGUNAKAN METODE OLAH DATA PENGGUNA BERBASIS WEB**

## **Oleh :**

## Didiet Darmawan, Mery Maryanawati Soesilo, Hurun In Email: tlitsipel@gmail.com

#### Abstrak

Penelitian ini bertujuan untuk mengatasi permasalahan dalam proses permohonan ijin penggunaan laboratorium di Departemen Teknik Lingkungan, Institut Teknologi Sepuluh Nopember (ITS). Proses ini saat ini dilakukan secara manual dan memerlukan tanda tangan basah dari beberapa pihak yang berwenang, yang mengakibatkan kurangnya efisiensi dan efektivitas.

Metode penelitian yang digunakan adalah penggabungan sistem dengan menggunakan komponen-komponen yang dapat digunakan kembali. Model pengembangan yang digunakan adalah model Waterfall dengan 5 tahapan: perencanaan, analisis kebutuhan fungsional, analisis kebutuhan non-fungsional, analisis kebutuhan pengguna, dan implementasi.

Luaran yang diharapkan dari penelitian ini adalah terciptanya SI IPEL berbasis web yang memudahkan dalam menindak lanjuti permohonan ijin pengguna laboratorium, mengurangi penggunaan kertas, dan mendukung prinsip smart eco campus. Dengan adanya aplikasi ini, proses perijinan laboratorium akan menjadi lebih efisien dan sesuai dengan tuntutan masa pandemi yang menuntut *social distancing.*

Kata-kata Kunci: Sistem Informasi, Ijin Penggunaan Laboratorium, Berbasis Web, Tanda Tangan Digital, Smart Eco Campus.

#### *Abstract.*

*This research aims to overcome problems in the laboratory use permit application process at the Department of Environmental Engineering, Sepuluh Nopember Institute of Technology (ITS). This process is currently carried out manually and requires wet signatures from several authorized parties, resulting in a lack of efficiency and effectiveness.*

*The research method used is combining systems using reusable components. The development model used is the Waterfall model with 5 stages: planning, functional requirements analysis, non-functional requirements analysis, user needs analysis, and implementation.*

*The expected output of this research is the creation of a web-based IPEL SI that makes it easier to follow up on laboratory user permit requests, reduces paper use, and supports smart eco campus principles. With this application, the laboratory licensing process will become more efficient and in line with the demands of the pandemic period which demands social distancing.*

*Keywords: Information System, Laboratory Use Permit, Web Based, Digital Signature, Smart Eco Campus.*

#### **1. Pendahuluan**

.

Perkembangan ilmu pengetahuan dan teknologi informasi kian pesat. Dari waktu ke waktu ilmu pengetahuan dan teknologi informasi telah mengalami banyak perkembangan dan

kemajuan. Hal tersebut dapat dilihat secara langsung maupun tidak langsung. Perkembangan tersebut tengah berdampak pada segala aspek kehidupan manusia. Salah satu dampak pengaruh dari perkembangan ilmu pengetahuan dan

teknologi informasi dapat dilihat dari perubahan mendasar cara orang melakukan manajemen dalam organisasi. Demikian juga dengan kecenderungan komputerisasi yang semakin banyak digunakan pada berbagai hal manajemen organisasi sehariharinya.

Institut Teknologi Sepuluh Nopember (ITS) sebagai salah satu perguruan tinggi negeri terbaik di Indonesia terus berupaya meningkatkan pelayanan yang terbaik dalam segala bidang untuk kemajuan pendidikan mahasiswanya. Tidak terkecuali Departemen Teknik Lingkungan yang menjadi salah satu bagian dari ITS yang memiliki tugas dan fungsi tersendiri dalam memberikan pelayanan kepada mahasiswa.

Salah satu layanan yang diberikan adalah peminjaman ruangan atau penggunaan ijin ruangan dan peralatan laboratorium untuk menunjang segala kegiatan aktivitas mahasiswa di Departemen Teknik Lingkungan. Terdapat 5 Laboratorium yang dikelola, antara lain: Laboratorium Teknologi Pengolahan Air, Laboratorium Limbah Padat dan B3, Laboratorium Manajemen Kualitas Lingkungan, Laboratorium Remediasi Lingkungan dan Laboratorium Pengendalian Pencemaran Udara. Dengan adanya kelima laboratorium tersebut, maka proses peminjaman membutuhkan pendataan yang cermat dan teliti demi kelancaran dan inventarisasi dalam pelaksanan setiap kegiatan atau aktifitas didalam laboratorium. Sehingga mahasiswa harus mengajukan permohonan ijin penggunaan laboratorium terlebih dahulu dan apabila surat permohonan telah disetujui oleh Kepala Laboratorium, barulah mahasiswa dapat menggunakan fasilitas laboratorium.

Pada proses permohonan ijin penggunaan laboratorium di Departemen Teknik Lingkungan masih dilakukan secara manual sebab pada prosesnya masih dengan cara pihak pengguna (mahasiswa) meminta formulir ijin penggunaan laboratorium kepada Teknisi Laboratorium kemudian mahasiswa mengisi dan melengkapi persyaratanya. Setelah itu mahasiswa meminta persetujuan kepada Koordinator Penelitian dan Kepala Laboratorium dengan meminta langsung tanda tangan basah. Kemudian setelah mendapat persetujuan ijin penggunaan laboratorium mahasiswa mengembalikan lagi berkasnya pada Teknisi Laboratorium. Sehingga proses tersebut menjadi kurang efektif dan efisien.

#### **2.Kajian Pustaka**

#### 2.1.Sistem Informasi

Penyusunan dokumen dilakukan dengan tujuan agar mudah ditemukan kembali saat proses pencarian informasi, maka dari itu diperlukan adanya sistem penyimpanan arsip/dokumen yang baik. Sistem informasi dapat diartikan sebagai suatu pengorganisasian peralatan untuk mengumpulkan, menginput, memproses, menyimpan, mengatur, mengontrol dan melaporkan informasi untuk pencapaian tujuan (Mukhtar,1999: 3).

Tujuan dari sistem informasi adalah mengubah data menjadi informasi yang berguna bagi pengambil keputusan. Informasi yaitu data yang telah diolah dan disampaikan kepada orang lain sehingga menimbulkan perubahan *2.2.Aplikasi Berbasis Web (Web Based Application)* 

Aplikasi Berbasis Web (Web Based Application) adalah aplikasi yang dikembangkan menggunakan bahasa HTML, PHP, CSS, JS yang membutuhkan web server dan browser untuk menjalankannya seperti Chrome, Firefox atau Opera.

Aplikasi Web dapat berjalan pada jaringan internet maupun intranet (Jaringan LAN), Data terpusat dan kemudahan dalam akses adalah ciri utama yang membuat Aplikasi Web lebih banyak diminati dan lebih mudah diimplementasikan pada berbagai bidang kehidupan.

#### *2.3.My Structured Query Languange (MySQL)*

My Structured Query Language adalah relational database management sistem yang cepat dan kuat. Sebuah baris data dapat membuat pengguna untuk menyimpan, mencari, mengurutkan, dan mendapatkan data dengan sangat efisien. Server MySQL mengendalikan akses kedalam data untuk memastikan bahwa para pengguna dapat bekerja dalam waktu yang bersamaan, untuk mendukung akses secara cepat dan memastikanhanya pengguna yang telah terisolasilah yang mendapatkan hak akses.

# *2.4.PHP Hypertext Preprocessor*

PHP adalah Hypertext Preprocessor, bahasa pemrograman berbasis kode–kode untuk membuat halaman web yang dinamis dan berfungsi pada berbagai macam sistem operasi,

dan mendukung beberapa web server. Disamping itu PHP juga dapat digunakan untuk membuat aplikasi command line dan juga GUI.

#### 2.5.Tanda tangan Digital

Tanda tangan digital adalah skema matematis yang digunakan untuk membuktikan keaslian pesan atau dokumen digital. Skema ini menjadi jaminan bahwa data dan informasi benarbenar berasal dari sumber yang benar. Tanda tangan digital terdiri dari deret fungsi hash yang dihasilkan dari proses algoritme fungsi hash tertentu yang kemudian disandikan (dienkripsi) dengan algoritme kriftografi kunci asimetris. Untuk memverifikasinya digunakan kunci publik dari algoritme tesebut.

Tanda tangan digital merupakan salah satu dari banyak cara untuk menjaga keamanan data digital. Tanda tangan digital dibuat dengan cara membubuhkan "sign" berupa kode-kode yang diletakkan pada ahir dokumen. Kode-kode ini dihasilkan dari proses enkripsi pesan dengan algoritma kriptografi. Dengan keberadaan tanda tangan digital ini, seorang penerima pesan dapat diyakinkan bahwa dokumen yang diterimanya benar dan asli berasal dari pengirim pesan sebenarnya dan tidak ada modifikasi dalam dokumen tersebut oleh pihak yang tidak berwenang atau penyusup.

Adapun proses pemberian tanda tangan digital adalah sebagai berikut :

1. Pengirim pesan mula-mula menghitung Message Digest (MD) dari pesan. MD diperoleh dengan mentransformasikan pesan M dengan fungsi hash satu arah.

- 2. MD dienkripsi dengan algoritma kriptografi kunci privat misalnya algoritma RSA. Hasil enkripsi inilah yang disebut dengan tanda tangan digital (S).
- 3. Tanda tangan digital (S) diletakkan pada pesan M.
- 4. Kemudian pesan M dikirim melalui saluran komunikasi, pesan M telah ditandatangai dengan S

Ketika pesan M telah sampai kepada penerima, adapun proses verifikasi untuk membuktikan keaslian pesan adalah sebagai berikut:

- 1. Tanda tangan digital (S) didekripsikan dengan kunci publik yang telah diberikan kepada penerima. Proses ini akan menghasilkan MD (Message Digest).
- 2. Penerima mengubah M menjadi MD' dengan fungsi hash satu arah yang sama dengan fungsi hash yang digunakan oleh pengirim.
- 3. Jika MD'=MD, maka tanda tangan digital yang diterima autentik dan berasal dari pengirim yang benar.

## **3.Metodologi Penelitian**

## 3.1.Jenis Penelitian

Metode penelitian yang kami yaitu penggabungan sistem dengan menggunakan komponen-komponen yang dapat digunakan kembali.

Waterfall model pertama kali diperkenalkan oleh Winston Royce tahun 1970, dan merupakan model klasik yang sederhana dengan aliran sistem yang linier. Output dari setiap tahap merupakan input bagi tahap berikutnya. Model ini telah diperoleh dari proses rekayasa lainnya dan menawarkan cara pembuatan rekayasa perangkat lunak secara lebih nyata. Model ini melibatkan tim SQA (Software Quantity Assurance) dengan 5 tahapan, dimana setiap tahapan selalu dilakukan verifikasi atau testing.

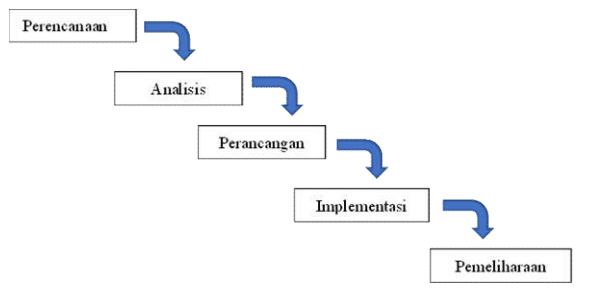

Gambar 1. Model Waterfall

## **4.Hasil Penelitian dan Bahasan**

Dalam membangun sistem informasi (IPEL) ijin penggunaan laboratorium pada Departemen Tekik Lingkungan FTSPK ITS maka dapat dibagi dalam beberapa modul kegiatan yaitu: Pengajuan mahasiswa untuk menggunakan laboratorium, pengajuan mahasiswa untuk mendapatakan surat bebas laboratorium, validasi laboran pada system bebas laboratorium, validasi Kepala laboratorium, validasi Kepala Departemen.

Sistem informasi manajemen laboratorium yang akan dikembangkan merupakan sistem berbasis web dengan menggunakan bahasa

pemrogaman web php dengan database Mysql sehingga diharapkan dapat berjalan dengan lancar tanpa hambatan di semua jenis web browser dengan sistem operasi yang berbeda.

## **Activity Diagram**

Activity Diagram digunakan untuk menggambarkan proses yang terjadi. Berikut ini beberapa proses yang digambarkan antara lain.

#### **Alur Penggunaan SI IPEL**

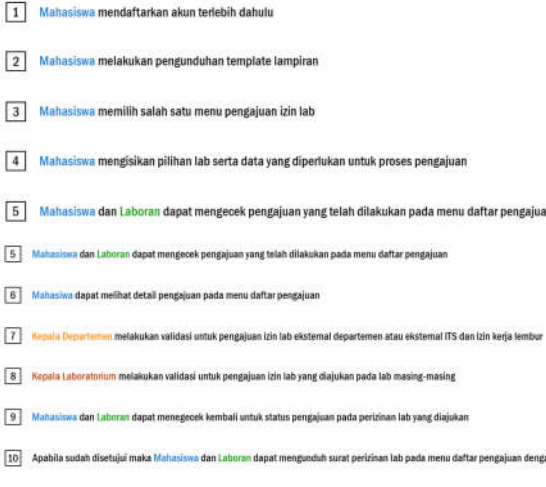

menekan tombol download pada kolom detail

#### **Teknis Pengajuan Ijin**

- 1. Mahasiswa mengakses IPEL
- 2. Silahkan membuat akun di halaman *daftar* dengan menekan tombol "belum punya akun?"

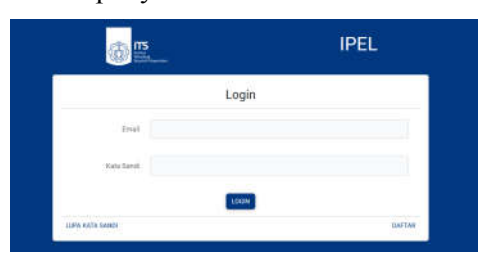

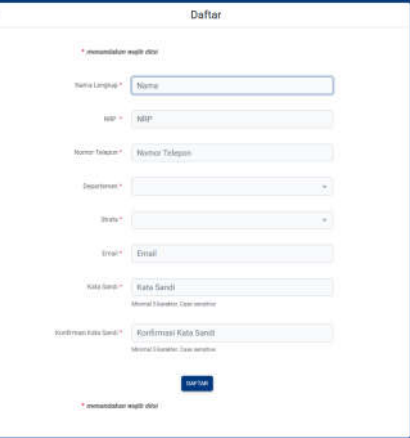

3. Apabila sudah terdaftar maka mahasiswa akan otomatis diarahkan ke halaman utama/*dashboard.*

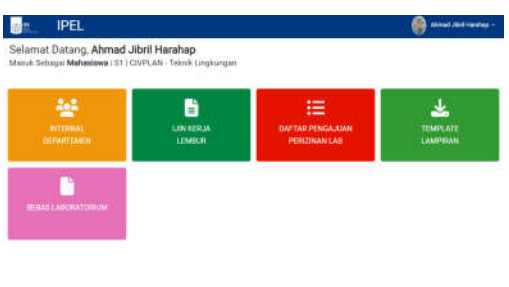

4. Mahasiswa dapat memilih izin lab mana yang ingin diajukan, jika mahasiswa berasal dari internal departemen Teknik Lingkungan, silahkan pilih menu "Internal Departemen", jika mahasiswa berasal dari eksternal departemen Teknik Lingkungan atau eksternal ITS, silahkan pilih menu "Eksternal Departemen", dan jika mahasiswa ingin mengajukan kerja lembur, silahkan pilih menu "Ijin Kerja Lembur". Mahasiswa dapat melihat pengajuan yang telah dibuat sebelumnya di menu "Daftar Pengajuan".

#### **1. a. Internal Departemen**

i. Mahasiswa memilih dosen pembimbing

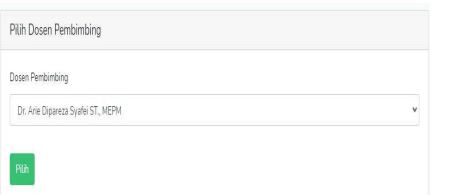

ii. Mahasiswa memilih tipe lab, untuk internal lab, maka mahasiswa hanya bisa memilih 1 laboratorium yang mana sesuai dengan lab yang dimiliki dosen pembimbing, dan jika mahasiswa memilih antar lab, maka mahasiswa dapat memilih lab selain lab internal lebih dari 1 (untuk pilihan pertama pertama otomatis dipilihkan lab internal).

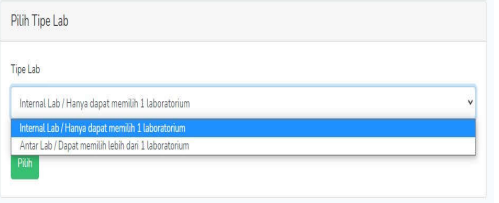

iii. Mahasiswa dapat mencentang laboratorium mana yang ingin diproses, contoh gambar adalah pada pilihan lab eksternal

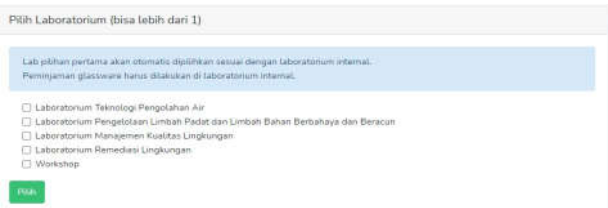

iv. Mahasiswa mengisi form yang disediakan, segala jenis dokumen yang diminta dapat didownload di menu "Template Lampiran" yang prosedurnya

dijelaskan pada poin 4.e. Segala jenis dokumen harus bertipe pdf.

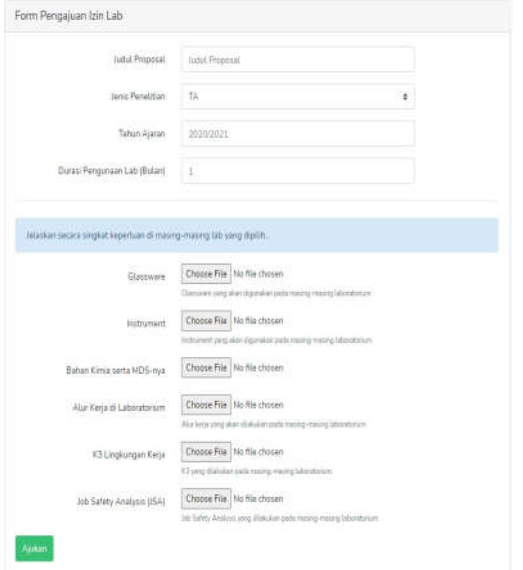

v. Mahasiswa berhasil membuat pengajuan dan akan diarahkan ke halaman dashboard. Mahasiswa dapat mengecek statusnya secara berkala pada menu "Daftar Pengajuan".

**2. b. Eksternal Departemen / Eksternal ITS**

i. Mahasiswa dapat memilih 1 atau lebih laboratorium yang ingin diproses

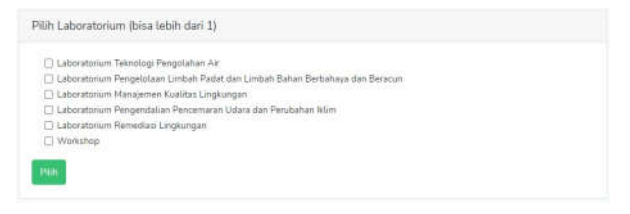

ii. Mahasiswa mengisi form yang disediakan, segala jenis dokumen yang diminta dapat didownload di menu "Template Lampiran" yang prosedurnya dijelaskan pada poin 4.e. Segala jenis dokumen harus bertipe pdf.

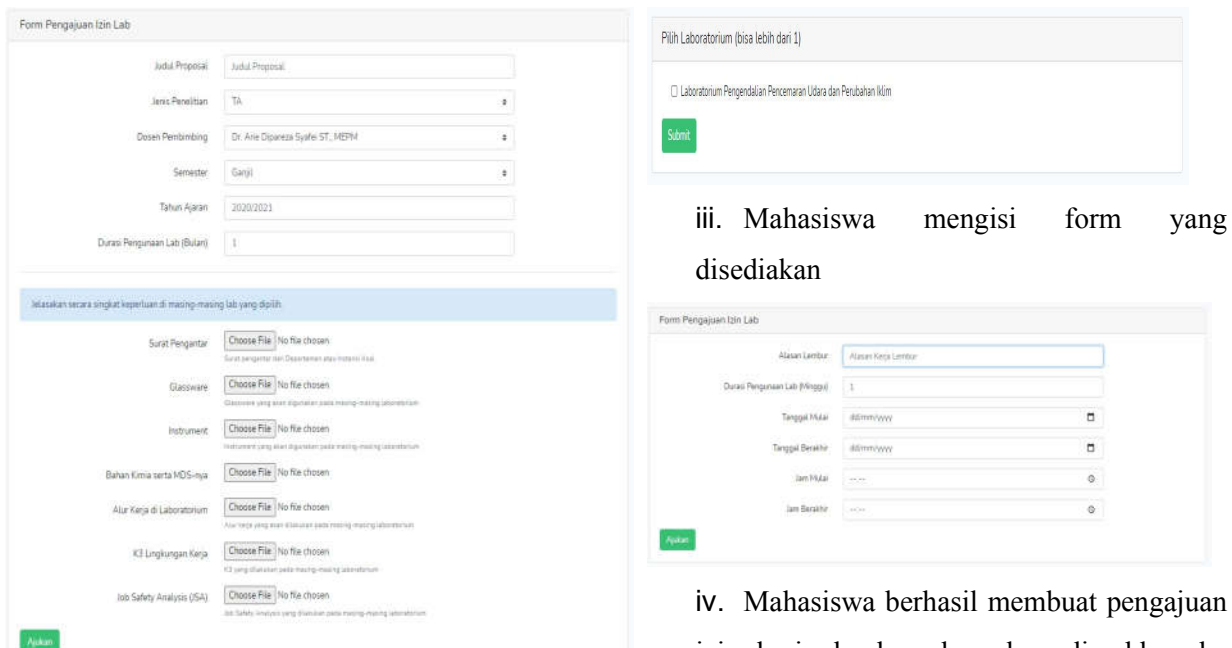

iii. Mahasiswa berhasil membuat pengajuan dan akan diarahkan ke halaman dashboard. Mahasiswa dapat mengecek statusnya secara berkala pada menu "Daftar Pengajuan".

## **3. c. Ijin Kerja Lembur**

i. Mahasiswa memilih izin lab yang ingin dibuat kerja lemburnya, izin laboratorium yang ditampilkan hanya izin laboratorium Pengajuan ijin laboratoriu yang **telah disetujui**. Izin laboratorium yang ditampilkan berformat "judul proposal jenis penelitian - durasi penggunaan lab - tahun ajaran - jenis pengajuan"

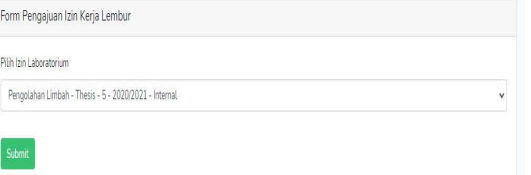

ii. Mahasiswa memilih laboratorium mana yang ingin diajukan lembur

izin kerja lembur dan akan diarahkan ke halaman dashboard. Mahasiswa dapat mengecek statusnya secara berkala pada menu "Daftar Pengajuan".

## **4. d. Daftar Pengajuan**

i. Untuk melihat daftar pengajuan yang telah diajukan dapat diakses pada menu "Daftar Pengajuan"

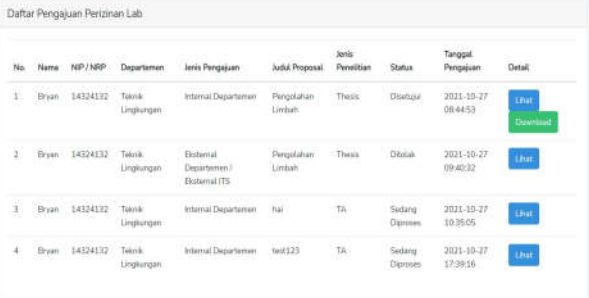

Pengajuan bebas laboratorium

adbis *Jurnal Administrasi dan Bisnis, Volume: 17, Nomor: 2, Desember 2023, ISSN 1987-726X eISSN 2715-0216*

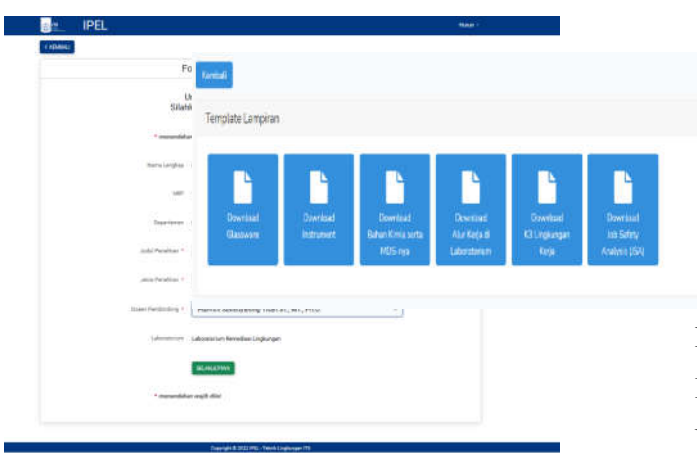

ii. Pada daftar pengajuan ditampilkan beberapa informasi yang dimiliki oleh masingmasing pengajuan seperti Nama, NIP/NRP, Jenis Pengajuan, dst.

iii. Untuk melihat detail pengajuan dapat diakses dengan menekan tombol Lihat pada kolom

detail.

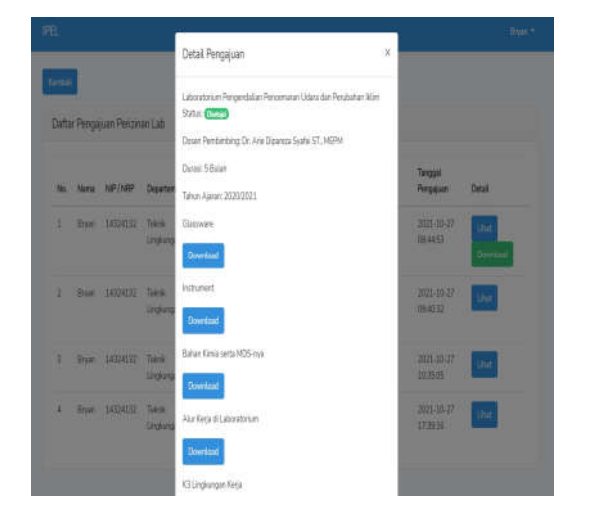

iv. Untuk mengunduh surat perizinan lab yang sudah disetujui, dapat dilakukan dengan menekan tombol "Download".

## **5. e. Template Lampiran**

Pada menu "Template Lampiran" ini akan disediakan beberapa template file yang akan dibutuhkan untuk perizinan lab seperti Glassware, Instrument, Bahan Kimia serta MDS-nya, Alur Kerja di Laboratorium, K3 Lingkungan Kerja, dan Job Safety Analysis. Untuk pengunduhan file dapat dilakukan dengan menekan salah satu tombol file yang diperlukan.

#### **4.1.3 Panduan Teknis Validasi**

1. Kepala Departemen, Kepala Laboratorium, dan Laboran mengakses halaman IPEL

2. Melakukan login dengan email dan kata sandi yang telah diberikan

3. Dosen dapat memilih untuk melakukan validasi dari pengajuan yang telah dilakukan oleh mahasiswa di menu "Validasi Pengajuan". Dosen dapat melihat daftar dan detail dari pengajuan yang telah divalidasi ataupun ditolak pada menu "Daftar Pengajuan".

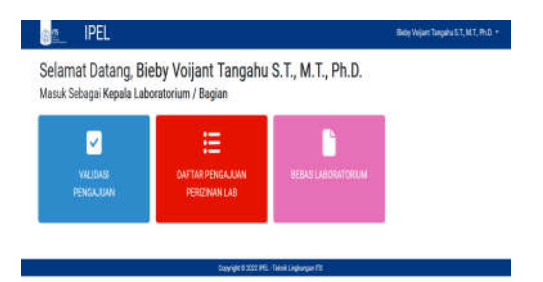

4. Dosen dapat melihat daftar pengajuan yang membutuhkan validasi

## Validasi ijin penggunaan laboratorium

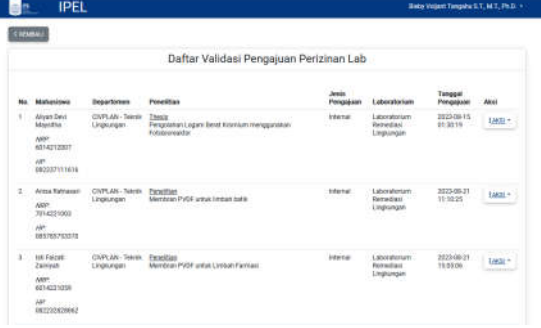

## Validasi Bebas Laboratorium

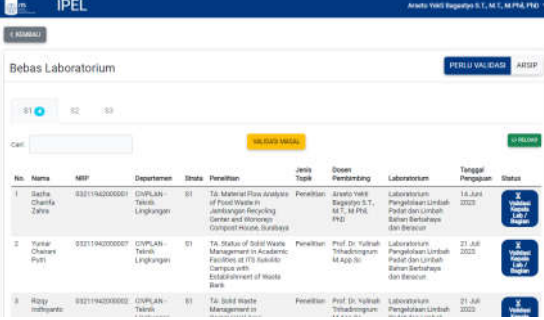

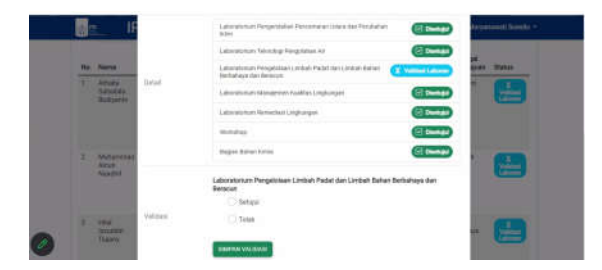

## **4.1.4 Export data berupa csv untuk data mahasiswa pada aplikasi IPEL untuk arsip.**

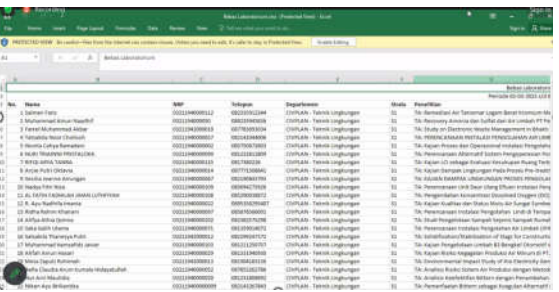

#### **5.Simpulan dan Saran**

#### 5.1.Simpulan

Berdasarkan paparan hasil penelitian dan pembahasan dapat dikemukakan simpulan sebagai berikut.

Pada penelitian ini dibuat sebuah sistem informasi yang lebih efisien dan memudahkan para pengguna (mahasiswa, Sehingga dapat menciptakan sistem informasi penggunaan laboratorium berbasis web yang dapat memanajemen kegiatan dan dokumen di laboratorium Departemen Teknik Lingkungan FT-SPK ITS. Formulir persetujuan ijin penggunaan laboratorium dan bebas laboratorium yang telah disetujui Teknisi Laboratorium dan Kepala Laboratorium dalam bentuk digital yaitu dengan tombol validasi. Formulir dan kelengkapan untuk proses validasi dalam bentuk digital sehingga menghilangkan penggunaan kertas pada proses perijinannya.

Pengajuan mahasiswa ijin penggunaan laboratorium dan bebas laboratorium dapat dilakukan kapan saja dan dimana saja sehingga lebih efisien dan efektif, karena validasi persetujuan tidak memerlukan bertemu secara tatap muka. Sehingga dapat menciptakan sistem informasi penggunaan laboratorium berbasis web yang dapat memanajemen kegiatan dan dokumen di laboratorium Departemen Teknik Lingkungan FT-SPK ITS. Formulir persetujuan ijin penggunaan laboratorium dan bebas laboratorium yang telah disetujui Teknisi Laboratorium dan Kepala Laboratorium dalam bentuk digital yaitu dengan tombol validasi.

Formulir dan kelengkapan untuk proses validasi dalam bentuk digital sehingga menghilangkan penggunaan kertas pada proses perijinannya.

Pengajuan mahasiswa ijin penggunaan laboratorium dan bebas laboratorium dapat dilakukan kapan saja dan dimana saja sehingga lebih efisien dan efektif, karena validasi persetujuan tidak memerlukan bertemu secara tatap muka dosen, laboran, dan pengelola) dalam penggunaannya. Sistem informasi tersebut diimplementasikan pada sistem informasi IPEL (Ijin penggunaan laboratorium) berbasis web. Aplikasi ini dibangun dengan menggunakan bahasa pemrograman PHP dengan framework laravel 7. Database yang digunakan adalah My SQL server.

## **5.Daftar Rujukan**

- Afif, M. Auzaie. 2019. Aplikasi Lan Messenger Berbasis Visual Basic. *Skripsi*, Politeknik Sekayu. Diakses https://auzaieafif19.wordpress.com/lap oran/
- Fatmawati, Ega. 2013. Studi Komparatif Kecepatan Temu Kembali Informasi Di Depo Arsip Koran Suara Merdeka Antara Sistem Simpan Manual Dengan Foto Repro. Undergraduate *thesis,* Universitas Diponegoro. Diakses dari http://eprints.undip.ac.id/40650/
- Firmanullah, Ari Sukma. 2013. Penerapan Metode Fuzzy Dalam Sistem Pendukung Keputusan Pemilihan Kamera DSLR. *Skripsi*, Universitas Dian Nuswantoro Semarang. Diakses dari http://eprints.dinus.ac.id/12086/
- Giwangkoro, Geri Gebyar. 2011. Sistem Pendukung Keputusan untuk Memangtau Perkembangan Balita Berbasis Web. Skripsi, Universitas Muhammidayah Surakarta. Diakses dari http://v2.eprints.ums.ac.id/archive/etd/ 16202/1/
- Iskandar Zulkarnaen, Nur, 2016, Sistem Informasi Manajemen Layanan Laboratorium Mipa Terpadu Uns Dengan Fiturquick Response(Qr) Codeberbasis Web Dan Android. *TugasAkhir.* Universitas Sebelas Maret. Diakses dari https://eprints.uns.ac.id/28488/1/M311 3111 \_ pendahuluan.pdf
- Karyono, Dwi. 2013. Perancangan Sistem Informasi Akademik Berbasis Web Mengunakan Xampp Dan Dreamweaver Di Smpn 1 Kauman Ponorogo. *Skripsi*, Universitas Muhammadiyah Ponorogo. Diakses dari http://eprints.umpo.ac.id/549/
- Mukhtar,Ali Masjono.1999. *Audit sistem Informas*i, Rineka Cipta, Jakarta.
- Reihanbayzaky. 2019,*Mengenal Microsoft SQL Serve*r. Diakses dari https://biokurei.wordpress.com/2019/0 1/11/mengenal-microsoft-sql-server/
- Winda Rachmawati, Fauziah Sholikhatun Nisa. 2022. Sistem Informasi Pengelolaan Laboratorium Komputer Jurusan Administrasi Niaga Politeknik Negeri Malang. *Jurnal Administrasi dan Bisnis,* Volume :16, Nomor :1
- Yasin K. 2019. *Laravel Framework: Pengertian, Keunggulan & Tips untuk Pemula.* Diakses dari https://www.niagahoster.co.id/blog/lara vel-adalaW